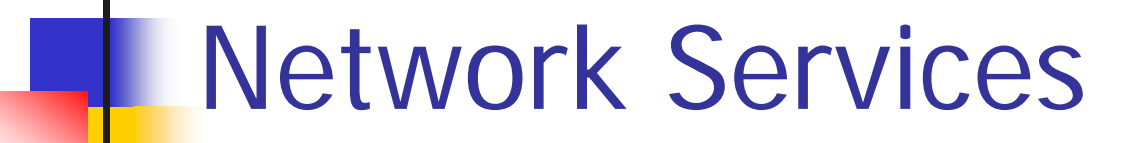

Unix Shell Scripts

Johann Oberleitner SS 2006

# Agenda

- **DED Unix Command Line Processing** 
	- **.** Filters
- **Shell Scripts**
- **Regular Expressions** 
	- $\blacksquare$  grep
- **Sec**
- **awk**

#### UNIX Shells

- **Shells are normal programs** 
	- **Provides a command-line interface to OS**
	- **One shell is started after login** 
		- Which shell is stored in /etc/passwc
	- **Nay be started from a shell** 
		- subshell
	- **Link between end-user and operating system**
- **Supports execution of shell scripts**
- **Available on most operating systems**

# Shells

- $\overline{\phantom{a}}$  sh - Bourne Shell
	- **original shell**
- $\overline{\phantom{a}}$  bash - Bourne Again Shell
	- **Advanced version of shear**
- $\mathcal{L}_{\text{max}}$  ksh – Korn Shell
	- **Advanced version of ksh**
- csh C Shell
	- **Some operations taken from C prog. Language**
- $\overline{\phantom{a}}$  tcsh – Tenex C Shell
	- **Advanced version of csh**
- $\overline{\phantom{a}}$  Cmd.exe – WinNT-WinXP
	- Poor
- $\mathcal{L}_{\mathcal{A}}$  Powershell (MSH)
	- ٠ New Microsoft Shell
	- $\blacksquare$ Many features as in UNIX shells

# Bash

- **. Most used shell on Linux systems**
- **Available for most operating systems** 
	- **also for Windows**
- **Feature rich** 
	- **E** Compatible with sh
	- **Most features as in ksh**

#### Commands

commandoptions | Argument1...

- $\blacksquare$  Command name of command
- ■ Option(s)
	- **Modifies how command works**
	- Usually Character(s) preceded by +/-
	- Sometimes no  $+/-$
- **Targets on which command operates**

#### Builtin-Commands

- **Provided by the shell itself** 
	- cd change directory
	- pushd,popd directory stack
	- fg,bg job control commands
	- **shift shift command line arguments**
	- **Exit (logout) exit from (login) shell**

m. …

# echo

- ■ Copies input arguments to output
- **Example** 
	- \$ echo simple test
	- simple test

#### man + help

man

- **Banual pages for commands**
- $\blacksquare$  man find
	- **Shows manual page for the find command**
- **n** help
	- **Help pages for built-in commands**
	- **help alias** 
		- **Shows help page for the alias command**

#### Commands for file system

- ■ pwd – print working directory
- **list directory**
- ■ cd – change directory
- ■ mkdir – make directory
- **n** rmdir - remove directory

#### Commands for files

- cat (con)catenates files
- more prints file
	- **If more than one page, waits on space key**
- **L** less similar much better
	- **Supports backward scrollingyx**
- **cp** copy files/directories
- **nove files/directories** 
	- **Also used for renaming**
- **rm** remove files/directories

#### Find files/directories

#### $\sim 1$ find pathname criteria

- Finds all files in the directory (and subdirectories) given by pathname that satisfy the given criteria
- **Example** 
	- find . –name abc
		- All files in local directory (and subdirectories) that have <sup>a</sup> name containing abc
	- find . -type f
		- Returns all files that are regular files (no directories, links, or other entities that are represented in the file system)

#### Shell Variables

- **Nariables have a name**
- P. Can be referenced with \$*name* \$ echo \$SHELL /bin/bash
	- \$SHELL is a predefined variable
- Variables are defined with <sup>=</sup>
	- \$ x=abcdefg
	- echo \$x
	- Abcdefg
- **Nariables are unset with unset** \$ unset <sup>x</sup>
- **All variables printed with set**

## Exit status

- ■ On exit of a command a special variable is filled
- $\blacksquare$ \$?
	- **Success: value is 0**
	- Failer: value != 0
- \$ ls afilethatdoesnotexist; echo \$?

1

#### Typed variables

- $\mathcal{L}_{\mathcal{A}}$  Declares typed variable with
	- declare option var1 ..
	- **Option may be**

 $\blacksquare$  -i integer

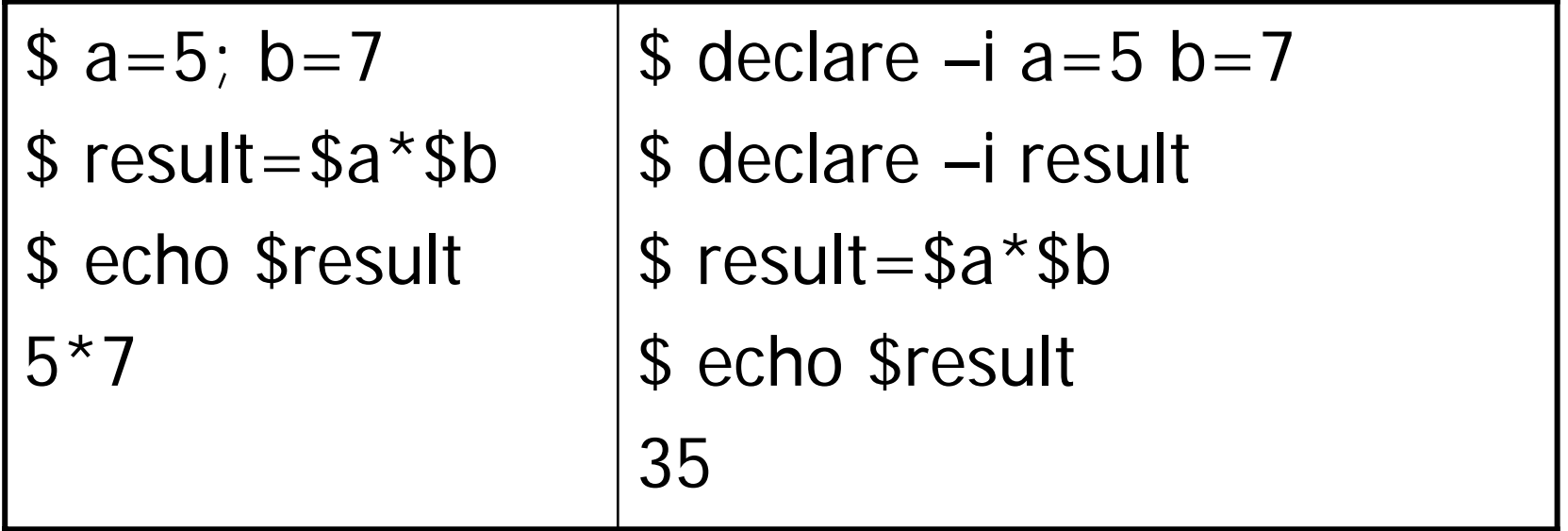

#### Arithmetic Evaluation

- $\mathcal{L}_{\mathcal{A}}$ Bash supports arithmetic calcuations
- **Exaluation via \$((expression))** 
	- **DED Variables may be defined as strings!**
- **Example**
- $$ c=5$
- $$ d=10$
- $$echo$   $$((c+d*c+d))$

58

### Subshells

- **Nariables only defined in current shell**
- When new shell is started variable is not known. Has to be exported.

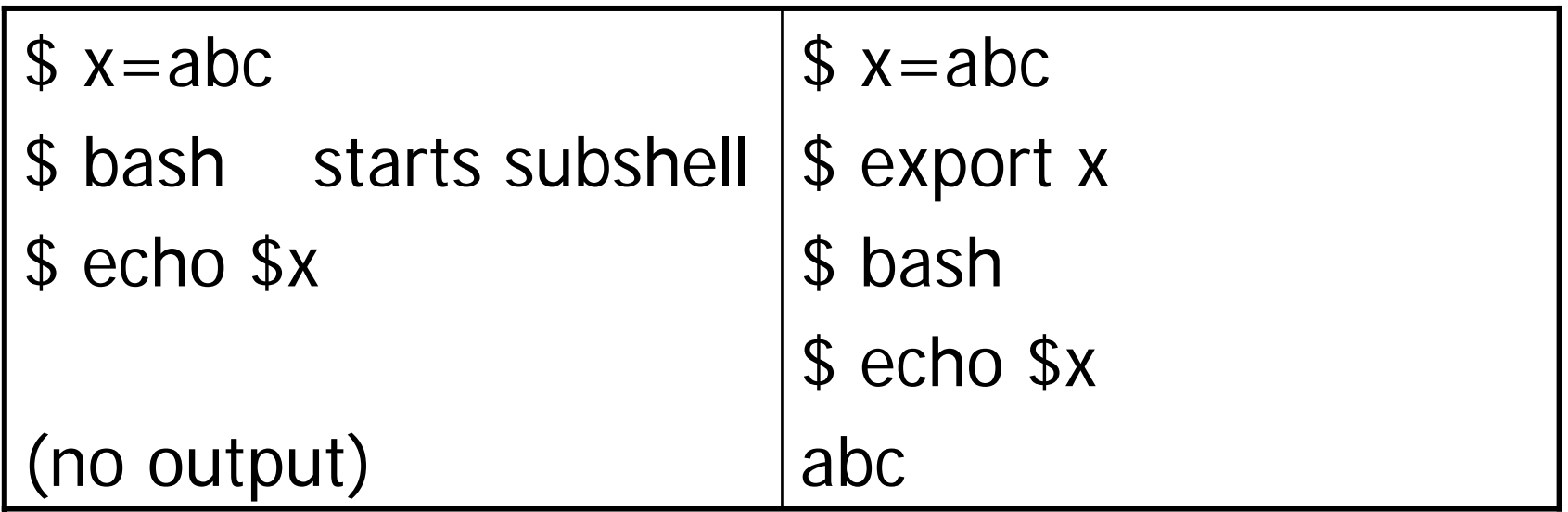

#### Standard Streams

- **Commands take input and output from** predefined standard streams
	- **Some commands do not use this input**
- **Standard Input** (stream desciptor 0)
- **Standard Output (stream desciptor 1)**
- **Standard Error** (stream desciptor 2)
- **Streams may be redirected** 
	- **Example: instead of keyboard a file may be used** as input

### Input Redirection

- $\mathcal{L}_{\mathcal{A}}$  Input redirection operator 0< (shorter: <)
	- **Lets files be input source instead of keyboard**
- **Principle syntax**

command 0< inputfile

- **Example** 
	- **Files.txt contains a b**
	- \$ cat < files.txt

a b

#### Output redirection

- $\mathcal{L}_{\mathcal{A}}$ Output redirection operator  $1>1, 1>>1$  (shorter:  $>1, >>2$ )
	- П Redirects output to file instead of monitor
- $\mathcal{L}_{\mathcal{A}}$  Principle syntax:
	- command 1> outputfile

if file exists, outcome depends on noclobber option that forbids accidently destroying files by redirection, noclobber: \$ set –o noclobber redirect to existing file leads to an error command 1>> outputfile (appends to file) command 1>| outputfile (always creates output file)

- $\|\cdot\|$  Example
	- $\blacksquare$  ls > filecontents.txt
- П Error redirection
	- $\blacksquare$  Via 2>, 2>>, 2>

#### Output and Error redirection

- **Redirecting to different files** 
	- П ls 2>| error.txt 1>| output.txt
- **If same file is used this may lead to an** file already open error
	- $\blacksquare$  > & has to be used
- **Redirecting Output and Error to same** file
	- $\blacksquare$  Is 1> output.txt target 2>&1

# Pipes

- **Often output of one command needed as** input of another command
- **Instead of using files** 
	- Use | (=pipe) symbol
- **Example (count files in a directory)** 
	- **Io** Is /etc > /tmp/etc\_list  $#$  copy dir to file
	- wc –l /tmp/etc\_list # wordcount files
- **Nith Pipes** 
	- ls /etc | ws -l

#### tee command

- ■ Copies standard input
	- **to standard output**
	- **AND to a file / multiple files**

#### Multiple commands

- **Sequence** 
	- **Separated either by**
	- **In different lines**
	- **Example: echo abc; ls**
- **Grouped** 
	- In round braces ()
	- **Affects redirection**
	- Example: (echo abc; ls .) > result.txt
- **Conditional** 
	- Shell logical operators: && (=and) , || (=or)
	- **Shortcut evaluation as in C/Java/C**#
	- **Example: cp nonExistingFile temp || echo "Copy failed"**

#### Escape character

- Some characters have special meaning (metacharacters)
- **Example** 
	- **SACCORTA EXACCES** command parts
	- **-** | <pipe> chains commands
	- **s** initiates variable substitution
	- $\blacksquare$ ,  $\langle , \rangle$ ,  $>$
- **If character should be printed** 
	- **Excape with backslash \**
	- Example:  $\sqrt{s}$ ,  $\sqrt{s}$

## **Quotes**

- Text in single quotes ' ' is removes meaning of metacharacters:
	- \$ x='abc\$ dfdf|xyz'; echo \$x abc\$ dfdf|xyz
- Text in double quotes " " is similar
	- **Except: dollar sign (\$) keeps its meaning** 
		- **Allows variable substitution in strings**
	- \$ y="begin \$x end"; echo \$y

begin abc\$ dfdf|xyz end

#### Command substitution

- **Execution of commands within strings**
- \$(command)
- **In addition to variable substitution**
- **Example** 
	- echo "Das ist das heutige Datum: \$(date)" Das ist das heutige Datum: Thu Apr 27 …
- **Supports that (command) strings are built** dynamically and executed via command substitution

#### Aliases

- **Allows assigning a name to a command string**
- alias aliasname=command
	- **Has to put into quotes!**
- Example: alias Ihome="Is \$HOME"
	- **Lhome is a new command that lists all entries of** the home directory (stored in the \$HOME environment variable)
- **Alias without arguments shows all defined** aliases

#### Filter Commands

- ■ Chaining different commands
- **• Most commands support input and** output streams in text formats
- **Filters support transformation of these** text formats
- **Chained via the pipe**
- ■ See Pipe & Filter Architectural Style
	- **In software Architecture**

#### Filter Commands

- cat catenate
	- **E** Concatenates files
- **head – beginning of a file**
- tail end of a file
- cut extracts columns
- **paste – combines lines together** 
	- **.** Columns of input files are put together for each row

#### Filter Commands

- sort Sorts a file
	- **Row-wise by fields as sort key**
- ■ uniq – deletes duplicate lines in sorted(!) files
- wc count words, lines, characters
- **diff** difference of two files
- ■ Comm – commonalities among two files

#### Command-Line Processing / 1

#### Processing Order of Commands

- ■ 1. Split into tokens
- 2. Check if 1st token is opening token
	- m. Restart processing with nested command
- 3. Check if 1st token is alias
	- m. Substitute alias string instead of alias, restart

#### Command-Line Processing / 2

- $\mathcal{L}_{\mathcal{A}}$  4. Brace expansion
	- п Example: a{b,c} becomes ab ac
- $\mathcal{L}_{\mathcal{A}}$  5. Tilde Expansion
	- п ~ will be replaced with home directory
		- $\overline{\mathbb{R}}$ "ls <sup>~</sup>" equivalent to "ls \$HOME"
- $\sim$ 6. Perform variable substitution \$name
- П 7. Perform command substitution \$(cmd)
- $\sim 10$ 8. Evaluate arithmetic expressions  $\$(a+b))$

#### Command-Line Processing / 3

#### 9. Splits result into words

- 10. Pathname expansion (expand \*, ? with files on disc)
	- $\mathcal{L}_{\mathcal{A}}$ Pathnames are substituted by shell
	- П Unlike DOS or Windows shells
- $\mathcal{L}^{\mathcal{L}}$  11. Uses first word as command
	- П Searches command:
		- 1.Function in a script
		- $2<sup>2</sup>$ Built-in command
		- 3.File in any of the directories in \$PATH
- П 12. Setup redirection & start command

#### Shell Scripts

- **Text file that contains shell commands**
- **Supports writing reuseable commands**
- **Shells provide constructs** 
	- Variables
	- **Control flow (if, switch, loops)**
	- **Execution of commands**

### Shell Script Structure

- $\mathcal{L}_{\text{eff}}$  Interpreter Designator
	- **First line of shell script**
	- **Example** 
		- #!/bin/bash
	- **On start of the shell designator is used to find** correct shell interpreter for this script
- **Shell commands**
- **Comments** 
	- **E** Initiated with  $\#$
	- **Shell designator is also comment**
#### Execute Permissions

- **Shell Scripts need Execute permissions**
- ■ Can be assigned with the chmod command
- **Example:**
- ■ chmod o+x myscript
	- **Gives owner of the file execut permissions**
- ■ chmod a+x myscript
	- **Gives all users permission to execute script**

A simple Script

#!/bin/bash # first script echo "A simple script" ls /etc | wc

\$ ./myScript

A simple script

74 74 739

#### Conditionals

- P. For commands based on exit code
- P. Logical operators !, &&,|| supported
	- **Executes commands, evaluation based on exit codes**
- **Condition tests** 
	- **Condition within [ ] does not execute commands**
	- String comparisons  $(=, !=, <, >, -n, -z)$ 
		- -n tests string not null, -z tests string is null
	- **File attribute checking** 
		- -a file exists
		- **-** -d file exists and is a directory
		- **-** -f file exists and is a regular file
	- **Integer Conditionals** 
		- -lt, -le, -eq, -ge, -gt, -ne (less than, less than or equal, …)

## Conditional Constructs - Samples

- 1. ls filedoesnotExist
	- П true if ls finds the file "filedoesnotExist"
- 2. [ -a \$filename ]
	- m. True if a file with name \$filename

3. 
$$
[$S = "xyz" ]
$$

- $\blacksquare$ true if s contains the value xyz
- 4. [ \$i –eq 42 ]
	- **true if i contains the integer value 42**

#### Control Constructs / if

■ Structure 1 if condition then statements fi ■ Structure 2 if condition then statements

else

statements

fi

Control Constructs - **Conditions** 

#!/bin/bash if [ -a fileexists ] thenecho "fileexists exists"elseecho "fileexists does not exist"fi

#### Parameters & Variables

- $\mathcal{A}$  Variables identically used as on the command line
	- name=abc; echo \$name
- **Parameters** 
	- **Can be provided on script startup**
	- Referenced with \$1,\$2,\$3,...
	- **50** is name of command
	- $\Box$  \$# number of arguments
	- \$\* combines all arguments in one string
		- not possible to use arguments in calls to other commands
	- \$@ list of all arguments
- **B** Shift
	- **Shifts command-line arguments left**
	- shift  $1 : 1 = $2; 2 = $3; 3 = $4; ...$

#### Control Constructs - loops

- $\overline{\mathbb{R}^2}$  While loop (as in Java)
	- **Loops until condition becomes false**
- while condition do
	- **Statements**
- done
- Until loop
- **Loops until condition becomes true** until condition do
	- **Statements**
- done

#### Control constructs - loops

- ■ for loop
- **Lets you iterate over a fixed list of** values
- for varname in list
- do

statements that use \$varname done

#### for-loop Example

- for i in \$@ do wc \$i done for i in \$(ls /etc) 2.do wc "/etc/\$i" done 1.
	- numbers="1 2 3"for i in \$(echo \$numbers) do echo \$i done 3.

#### Shell functions

- **Functions within shell scripts**
- Declared with "function name"
- Body inside curly braces {}
- **Nariables are global**
- **Local variables possible with local** keyword

#### Shell functions example

#!/bin/bash

```
function myfunc
{
 echo "$# args"
}
```
myfunc "\$\*"

myfunc "\$@"

## Exit Status

- ■ Return Code to Calling Shall
	- $\blacksquare$  exit N
- $\blacksquare$  exit 0
	- Command was ok
	- return code=0
- $\blacksquare$  exit 1
	- **Error code 1**

…

#### Other constructs

- case
	- **Similar to switch statement**
- **select** 
	- **Provides a menu and waits for a selection**
	- **Like for loop**
- **Arithmetic for loop** 
	- **Like for loop in C/Java/C#**

#### Startup / Logoff scripts

- **Nhen user logs in** 
	- **Login shell is started**
	- **Bash executes scripts from user's home directory** 
		- .bash\_profile, .bash\_login, .profile
			- **Not normally shown because of . Prefix**
			- Sets search path, terminal settings, environment variables
	- On ending login shell .bash\_logout executed
		- **cleanup**
- **Nhen a bash subshell is started** 
	- **EXECUTES .bash\_rc from user's home directory**

#### Regular Expressions

- **College** Patterns of characters that are matched against text
- P. Used by grep, sed, awk to address target lines
- P. Atoms
	- **Specify what text is to be matched and where it is found**
- П **Operators**
- P. Important to know which elements are supported in a tool

#### Atoms

- **Single character** 
	- **Nust appear in the target text**
- $\blacksquare$  Dot  $(.)$ 
	- **Any character in the target text**
- Class []
	- **EXABC]** or [A-Z] matches a class of characters
	- $\blacksquare$  [^BC] characters not B or C
- Anchors
	- $\blacksquare$  ^ beginning of line, \$ end of line

#### **Operators**

- $\mathcal{C}^{\mathcal{A}}$  Sequence
	- **Series of atoms, all atoms must be matched**
- $\mathcal{L}(\mathcal{A})$  Alternation |
	- **Either one or the other atom must be matched**
- $\mathcal{L}_{\mathcal{A}}$ Repetition  $\{m,n\}$ 
	- **An atom must be matched from m to n times**
	- **NOT SUPPORTED by all tools!**
- $\overline{\mathcal{M}}$ Short form  $*,+$ ,?
	- **\*** means zero or more times
	- $\blacksquare$  + means one or more times
	- ? Means zero or one time
- **Groupings ()** 
	- **Next operator after group applies to entire grouping**

# grep

#### **Name comes from a command in ed editor**

- **Global regular expression print (g/re/p)**
- **Nariants:** 
	- **-** egrep (extended grep),
	- **fgrep** (fast grep)
- **Example:** 
	- egrep '^(e|fun)' \*
		- Searches if lines exist that have either an e at the start of a line or a fun.

## sed

- sed=Stream Editor
	- **Not a real editor, no modification of input file**
- **Text Files**
- **Line-oriented** 
	- **Each line of input file is scanned**
	- **Applies instructions to each line of a text file**
	- **Scripts may contain multiple instructions**

#### sed - buffers

- "Pattern Space"
	- **Buffer that sed uses for operations**
	- **Each input line is read and stored in the pattern** space
- "Hold Space"
	- **Additional buffer that is used for further** operations
- **Usually spaces work line-oriented** 
	- **Larger amounts are supported**
	- **Nust be constructed manually**

#### sed – working principle

foreach line in input file { copy line to "pattern space" foreach instruction in sed-script { if instruction.address matches lineapply instruction.command }

}

## sed – options

#### **m** −n

- **No automatic output of pattern space**
- **Allows scripts control of printing**
- ■ -e 'script'
	- **Inline script (within calling command)**
- **-f scriptfilename** 
	- **Invocation of file**

### sed – Script Format

! command

**Address specifies which input lines shall be processed** 

- **.** ! (optional) denotes if the address denotes denotes the complement  $($  = if it denotes all lines that shall not be processed)
- **Command specifies what shall be done with a line.** Usually specified with a single character
	- **Example p=print**

address

#### Sed – Addresses

- **Specifies which lines shall be processed**
- ■ 4 address types
	- **Single-Line Address**
	- **Set-of-Line Addresses**
	- **Range Addresses**
	- **Nested Addresses**

#### Sed – Single Line Address

- **Natches one single line** 
	- **Specified via line number** 
		- Eg. 377 denotes 377th line
	- **Last line denoted via \$**
- **Example** 
	- sed –n –e '2p'
		- **Prints second line**
	- sed –n –e '\$p'
		- **Print last line**
	- sed –n –e '2!p'
		- **Print all except second line**

#### sed – Set-of-Line Addresses

- **Matches each line that matches a** regular expression
	- /regular expression/
- ■ Example (sed command omitted):
	- '/Zeile/p' input.txt
		- **Prints all lines that contain the string "Zeile"**

#### sed – Range Addresses

- **Nay match zero or more lines** 
	- **start-address, end-address** 
		- **Each address may be line-number**
		- **Each address may be a regular expression**
- **Example (sed command omitted)** 
	- $-2,4p$ prints lines 2-4
	- $\blacksquare$  /Das/,/Das/p
		- prints lines from first /Das/ to last.
	- $\blacksquare$  1, /Das/p prints lines from 1 to last with /Das/.

#### sed – Nested Addresses

#### **Address contained in another address**

- Nested address & command within { }
- **E** Command within nested address

#### **Example:**

```
-1,3{
```

```
/[E|e]ine/!p
```

```
}
```
Prints all lines within the first three lines that contain neither the word 'Eine' nor 'eine'.

#### sed - Commands

#### **• Modify Commands**

- insert (i) inserts a text before address
- **append (a) appends a text after address**
- change (c) replaces line with text
- **delete (d) deletes line**
- **Substitute (s) replaces text**

## sed – Modify Command Samples

```
#Insert text before first line
1i\lambda/*\
   * Class: \
   * Task:\
   * Creation Date: 22.02.2006\
   …
 */
```
sed –f creationsig.sed MyClass.java

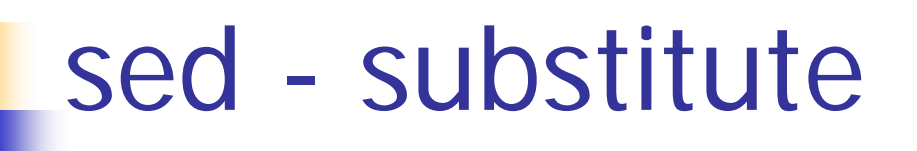

addresss | /regexp/newtext/ flag

- **Deletes text matched by regexp**
- Instead uses newtext
- **Flags:** 
	- 1,2,3,... replacement of n-th occurence of regexp
	- $g =$  global replacement within line
	- **No flags means first occurence**

#### sed – substitute Samples

- sed 's/ists/ISTs/'
	- **Replaces first ist**
- sed 's/ists/ISTs/g'
	- Replaces global (flag=g) within line
- sed 's/ists/ISTs/2'
	- **Replaces second occurence within line**
- sed 's/ists//g'
	- **Removes all ists from all lines**

#### sed – substitute back references

- **Parts of regular expressions may be reused in** the new added text
- & adds whole regular expression
- 9 buffers may be used
	- Sub regular expression within \( \)
	- Referenced with  $\1 \9$
- **Example: switch position of 2 tab-separated** columns

 $s/\langle .*\rangle\setminus t\langle .*\rangle/\langle 2\setminus t\setminus 1/$ 

#### sed – Hold space

- $\overline{\phantom{a}}$  Secondary buffer
	- П Transfer between pattern space with commands
- $\overline{\mathbb{R}^n}$  Hold and destroy (h)
	- $\blacksquare$ Overwrites hold space with a copy of pattern space
- $\overline{\mathcal{M}}$  Hold and append (H)
	- **Appends pattern space to hold space**
- $\mathcal{L}_{\mathcal{A}}$  Get and destroy (g)
	- $\blacksquare$ Overwrites pattern space with hold space
- $\mathcal{L}^{\mathcal{A}}$  Get and append (G)
	- **Appends hold space to pattern space**
- $\mathcal{L}_{\mathcal{A}}$  Exchange
	- $\blacksquare$ Swaps hold space and pattern space

#### sed –Hold Space Example / 1

- $\mathcal{L}_{\mathcal{A}}$  Task: delete text between two words (first,second) that are not in the same line
	- П First approach: isolate lines that are spanned by these words
	- П Address Range: /BEGIN/,/END/
	- ٠ /BEGIN/,/END/d
		- Deletes too much(!), sed works normally line-oriented
- $\mathcal{C}^{\mathcal{A}}$  Solution:
	- 1.Accumulate all lines from /BEGIN/ to /END/ into hold space
	- 2.Copy/Exchange hold space to pattern space
	- 3.Substitute within this pattern space (remove /BEGIN.\*END/)
- $\sim$  Only /BEGIN/ and /END/ are known!
	- П Add line with /BEGIN/
	- П Add lines between /BEGIN/ and /END/
	- П Add line with /END/
#### sed –Hold Space Example / 2

#### Put line with /BEGIN/ in hold space

/BEGIN/{

h  $#$  overwrite hold space  $d$  # delete pattern space }

- **Hold space Contains line with /BEGIN/, pattern space** empty
- **Append lines without /END/ in hold**

/END/! {

- $H$  # append each line to hold space
- $d$  # delete pattern space

- }
	- Hold space contains line with /BEGIN/, and lines before /END/

#### sed –Hold Space Example / 3

#### **Exchange hold space and pattern space** /END/{

- x
- $G \#$  append hold (END line) to pattern }
- # pattern space contains now all lines s/BEGIN.\*END//

# awk

#### $\blacksquare$  awk=

- Aho, Alfred V.
- Weinberger, Peter J.
- **Exernigham, Brian W.**
- **Treats files as collection of records and** fields

#### Awk- input file

 Meier Mustermann 526 Susi Malermeister 534Hubsi Müller 937

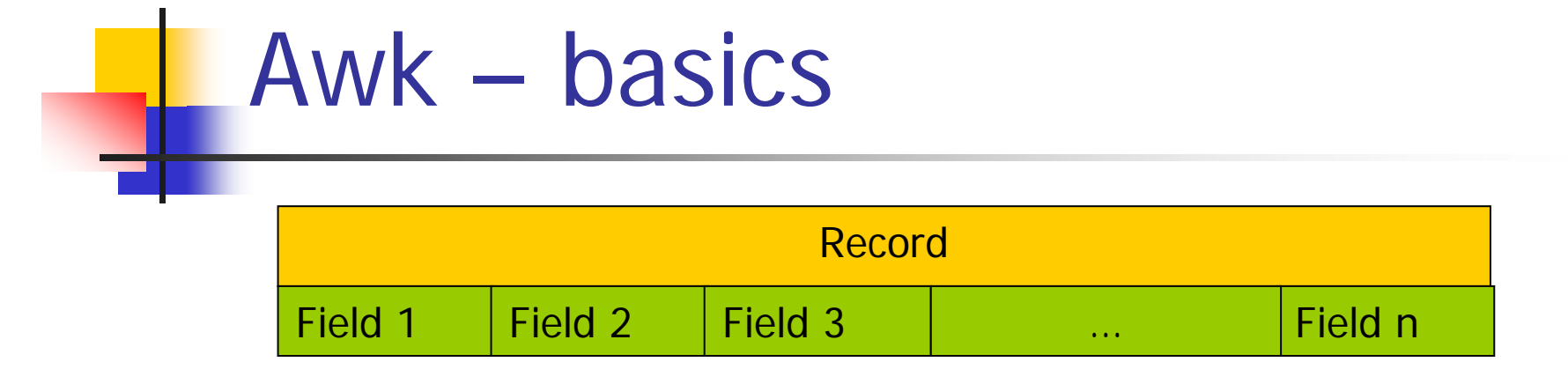

- **Iterates over records**
- **Records are read from file and stored** into a record buffer

**Called \$0** 

**Fields can be referenced by \$1, ... \$n** 

#### Awk – Script Layout

…

#### BEGIN { Initial Processing Action} Pattern1 {Action} Pattern2 {Action} Pattern3 {Action}

#### END { End Processing Action } # each part is optional!

### Awk – Begin Processing

- $\mathcal{L}^{\text{max}}_{\text{max}}$  Initial processing is done ONCE
	- **BEFORE awk starts reading the file**
	- **Used for setting awk variables**
	- **Used for printing output headers**

### Awk – Body Processing

■ Data in a file is processed in a loop foreach record doforeach action pattern if (pattern matches current-record) apply-action to record end

end

#### Awk - Patterns

- **Simple Patterns** 
	- BEGIN, END
	- **.** "No pattern" means apply always
- **Regular Expressions** 
	- $\blacksquare$  ~ matches text:  $$0 ~ - ~ /$ regexp/
	- !~ must not match text \$2 !~ /otherregexp/
- **Arithmetic Expressions**  $(+,-,*,/,...)$ 
	- **Matches when expressions evaluates not to 0: \$3**  $+$  \$1 - \$4

### Awk – Combined Patterns

- **Patterns may be combined with**
- **Relational Expressions**

$$
\blacksquare\ == \ , \ \rule[0mm]{0mm}{1mm} \rule[0mm]{0mm}{1mm} = \ , \leq \ , \geq \ , \geq \ = \ , \leq \ =
$$

- **Logical Expressions** 
	- × ■ !,&&,|| as in Java
- **Range Patterns** 
	- **Start-pattern, end-pattern**

#### Awk – end processing

**Invoked once after all input data has** been read and all actions have beeninvoked

#### Awk - Sample

**• Adds numbers in a file** BEGIN { print "Gesamtsumme" total  $= 0$ } { total  $+= $1$  } END { print "------" print "Total Sales", total }

#### Awk - Statements

- $\mathcal{L}_{\mathcal{A}}$  print
	- **Prints Text and variables**
	- When separated via , printed into fields of output format
	- **Formatted print with printf or sprintf (see C language)**
- **Nariable assignment** 
	- name=value
- **Nariable usage** 
	- With its name
	- **DETA** Within strings \$name
	- **Fields with \$1 to \$n, Records with \$0**

### Awk – Control constructs

- if-else
- $\sim$  next
	- **Skips processing of record** 
		- **Like continue in Java**
- **getline** 
	- $\mathbf{r}$  Reads next record but continues processing at current script position
- **Loops** 
	- **Notal While, do-while, for**
- **Associative arrays** 
	- **Similar to Java Hashtable**

# Record types

- **Awk controls the format of records and** fields with predefined variables
- ■ FS = Input Field Separator
- ■ RS = Input Record Separator
- ■ OFS = Output Field Separator
- ■ ORS = Output Record Separator
- **Nay be changed in BEGIN block**

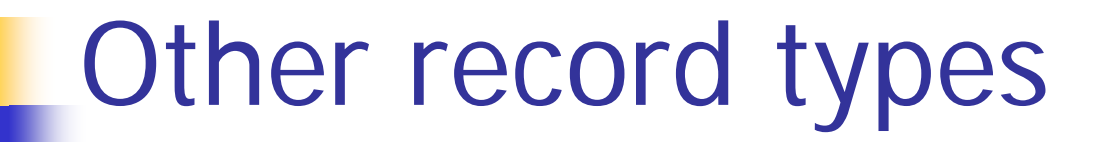

```
BEGIN { FS=","
          OFS=":"
}
     { print $1, $2, $3 }
```
### Awk – Predefined variables

- NF – number of non empty fields within a record
- **NR** number of records read from all files
- **FNR** number of records read in current file
- **FILENAME** name of current file

### Awk - Functions

- $\mathcal{L}_{\mathrm{max}}$  String functions
	- **Length, Index, Substring, Split, substitution, global** substitution
- **Mathematical** 
	- **nd** int round to integer
	- **rand, srand (random numbers)**,
	- Angle functions (cos,sin,…)
- **User defined functions** 
	- **Example:**

function myOwnFunction(x,y) { return x;

}

### Awk – system functions

#### ■ Calling System functions from awk scripts

- Syntax: system("UNIX command")
- **Return value is exit code**

#### BEGIN {

….

}

**)** 

if (system ("wc input.txt")  $!= 0$ ) {

# Literatur

- P. Shells and Unix Commands
	- Forouzan and Gilberg: *UNIX and Shell Programming*, Brooks/Cole
	- Peek et al: *UNIX Power Tools*, O'Reilly
	- **Newham and Rosenblatt**: *Learning the bash Shell*, O'Reilly
	- GNU Bash Manual: http://www.gnu.org/software/bash/manual/bash.html
- sed & awk
	- **Dougherty & Robbins: sed & awk, O'Reilly**
	- GNU awk http://www.gnu.org/software/gawk/manual/
	- GNU sed http://www.gnu.org/software/sed/manual/sed.html

# Summary / 1

#### ■ Shells

- **Link between end user and operating** system
- **Power comes from chaining Unix** commands
	- **File system operations**
	- Filters
	- **Scripts build new commands**
- **Exammand Line Processing**

# Summary / 2

- **Regular Expressions** 
	- grep
- **Editors** 
	- Sed
		- **Line based**
	- Awk
		- Record & Field based